# **Use API to Add Senders in SL/BL on SMA**

## **Contents**

**Introduction Prerequisites Requirements** Components Used Background Information **Configure** Safelist GET and POST **GET** POST Blocklist GET and POST **GET** POST Related information

## **Introduction**

This document describes configurations to add senders in Safelist / Blocklist (SL/BL) for Secure Management Appliance (SMA) with API and curl command.

## **Prerequisites**

### **Requirements**

Cisco recommends knowledge of these topics:

- Secure Management Appliance (SMA)
- API Knowledge
- Spam Quarantine Knowledge
- Safelist / Blocklist knowledge

### **Components Used**

The information in this document is based on these software and hardware versions:

- Security Management Appliance, AsyncOS version 12.0 or newer.
- A client or programming library cURL. This must support JSON to interpret the response from the API.
- Authorization to access the AsyncOS API.
- Centralized Spam Quarantine.
- Safelist and Blocklist enabled.

The information in this document was created from the devices in a specific lab environment. All of

the devices used in this document started with a cleared (default) configuration. If your network is live, ensure that you understand the potential impact of any command.

## **Background Information**

API service main purpose is to get reports and configuration information from the SMA.

You can get Safe List and Block List information from the Spam Quarantine as well as add new users with API cURL queries.

## **Configure**

### **Safelist GET and POST**

### **GET**

This query gets the information from the Safelist where **sma1.example.com** is the SMA hostname and **admin**is the username.

#### **curl --location --request GET**

**'<https://sma1.example.com/sma/api/v2.0/quarantine/safelist?action=view&quarantineType=spam&viewBy=recipient>' -u admin**

Enter the password for the user in question.

As output you get:

```
{"meta": {"totalCount": 2}, "data": [{"senderList": ["example.com"], "recipientAddress": "user2@example.com"},
{"senderList": ["test.com"], "recipientAddress": "user2@test.com"}]}
```
The GUI Safelist is shown in the image:

| <b>Safelist</b>                            |             |      |        |
|--------------------------------------------|-------------|------|--------|
| Add                                        |             |      |        |
| <b>Search</b><br>View by: Recipient $\vee$ |             |      |        |
| <b>Recipient Address</b>                   | Senders     | Edit | Delete |
| user2@example.com                          | example.com | Edit | Ŵ      |
| user2@test.com                             | test.com    | Edit | û      |

GUI Safelist output

### **POST**

This query adds sender information to the Safelist where **sma1.example.com** is the SMA hostname and **admin**is the username, **user1@example.com**is the new recipient, and **example.com** is the sender to Safelist.

**curl --location --request POST '<https://sma1.example.com/sma/api/v2.0/quarantine/safelist>' -u admin --data-raw '{ "action": "add",**

```
"quarantineType": "spam",
"recipientAddresses": ["user1@example.com"],
"senderList": ["example.com"],
"viewBy": "recipient"
}'
```
Run this command and enter the password for the user in question.

The GUI Safelist is shown in the image:

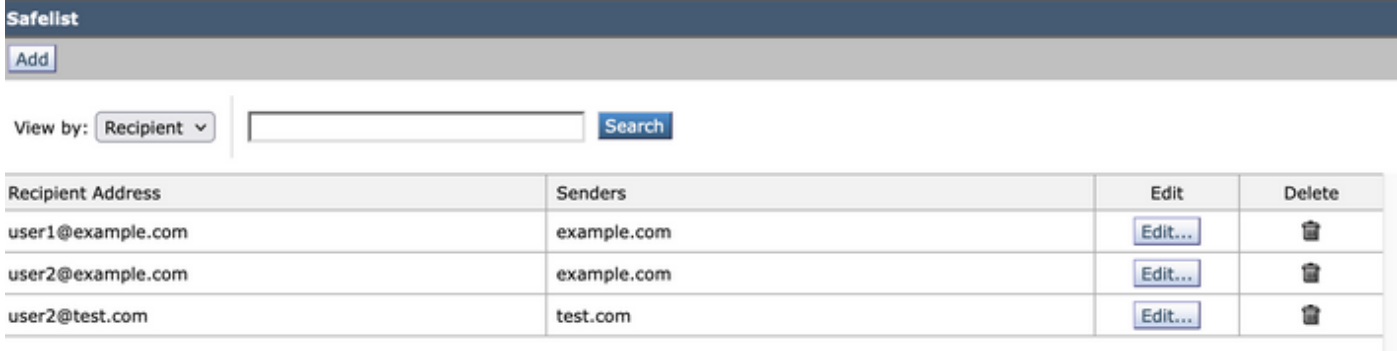

GUI Safelist output

### **Blocklist GET and POST**

#### **GET**

This query gets the information from the Safelist, where **sma1.example.com** is the SMA hostname and **admin**is the username

**curl --location --request GET**

**'[https://sma1.example.com/sma/api/v2.0/quarantine/blocklist?action=view&quarantineType=spam&viewBy=recipient'](https://sma1.example.com/sma/api/v2.0/quarantine/blocklist?action=view&quarantineType=spam&viewBy=recipient) -u admin**

As output you get:

```
{"meta": {"totalCount": 2}, "data": [{"senderList": ["example1.com"], "recipientAddress": "user2@example.com"},
{"senderList": ["test1.com"], "recipientAddress": "user2@test.com"}]
```
The GUI Safelist is shown in the image:

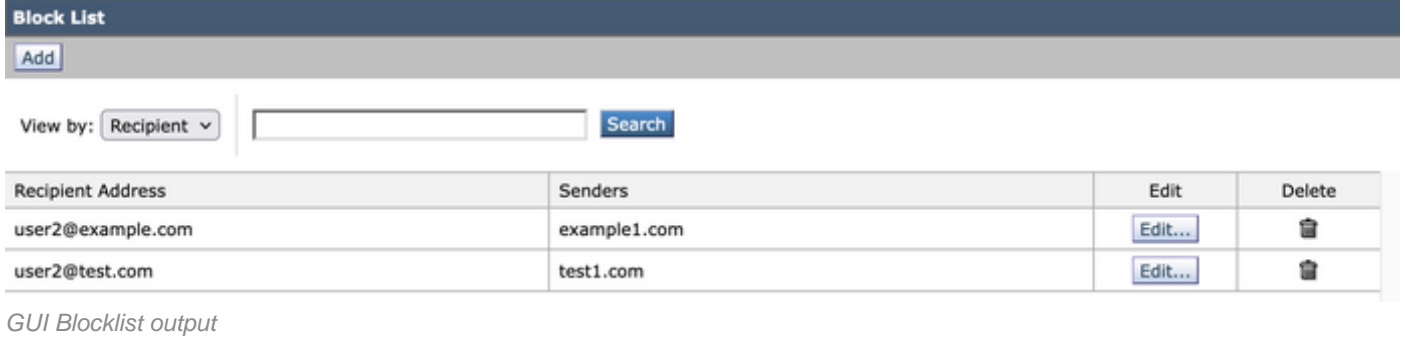

#### **POST**

This query adds sender information to the Safelist where **sma1.example.com** is the SMA hostname

and **admin**is the username, **user1@example.com**is the new recipient and **example1.com** is the sender to blocklist.

**curl --location --request POST '<https://sma1.example.com/sma/api/v2.0/quarantine/blocklist>' -u admin --data-raw '{ "action": "add", "quarantineType": "spam", "recipientAddresses": ["user1@example.com"], "senderList": ["example1.com"], "viewBy": "recipient" }'**

Run this command and enter the password for the user in question.

The GUI Safelist is shown in the image:

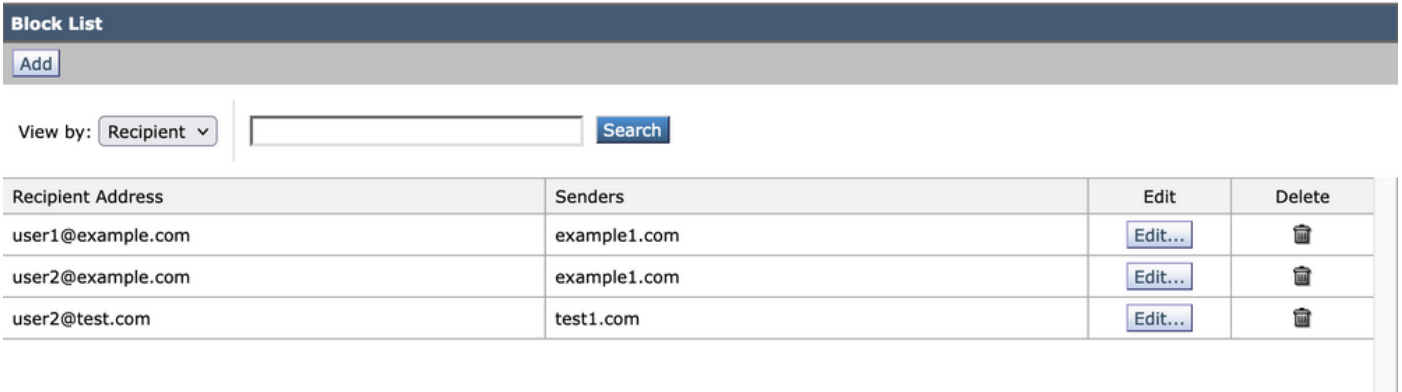

GUI Blocklist Output

### **Related information**

- [Programming Guides SMA](https://www.cisco.com/c/en/us/support/security/email-security-appliance//products-programming-reference-guides-list.html)
- [End User Guide SMA](https://www.cisco.com/c/en/us/support/security/content-security-management-appliance/products-user-guide-list.html)